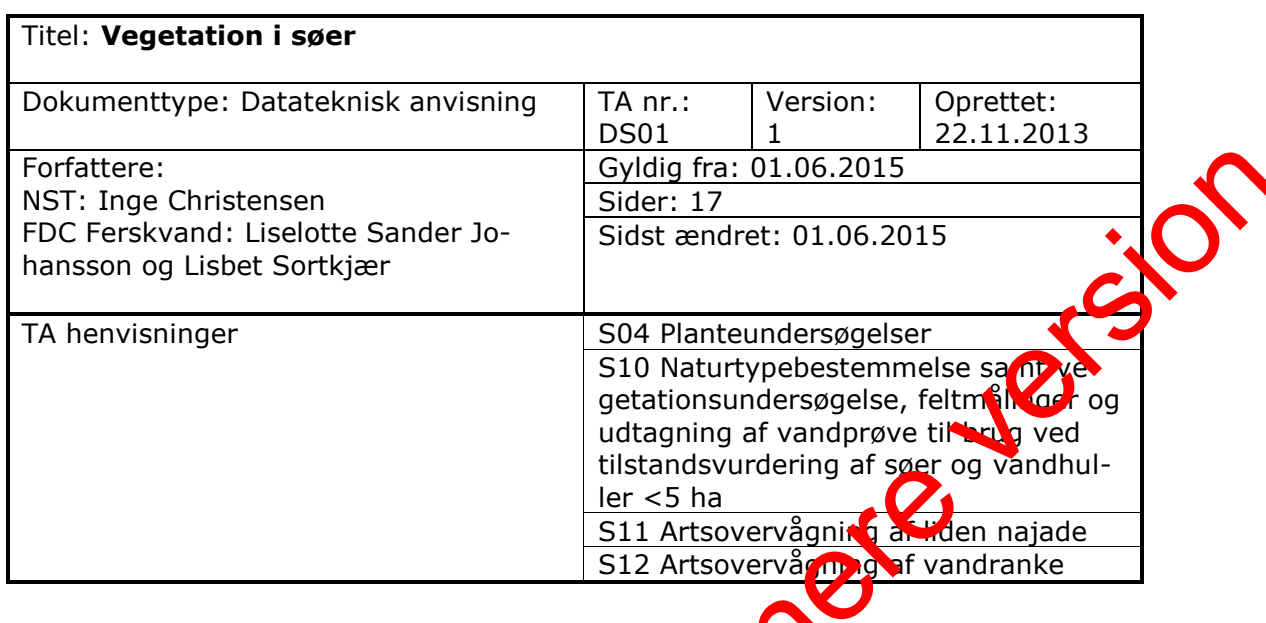

# <span id="page-0-0"></span>**Indhold**

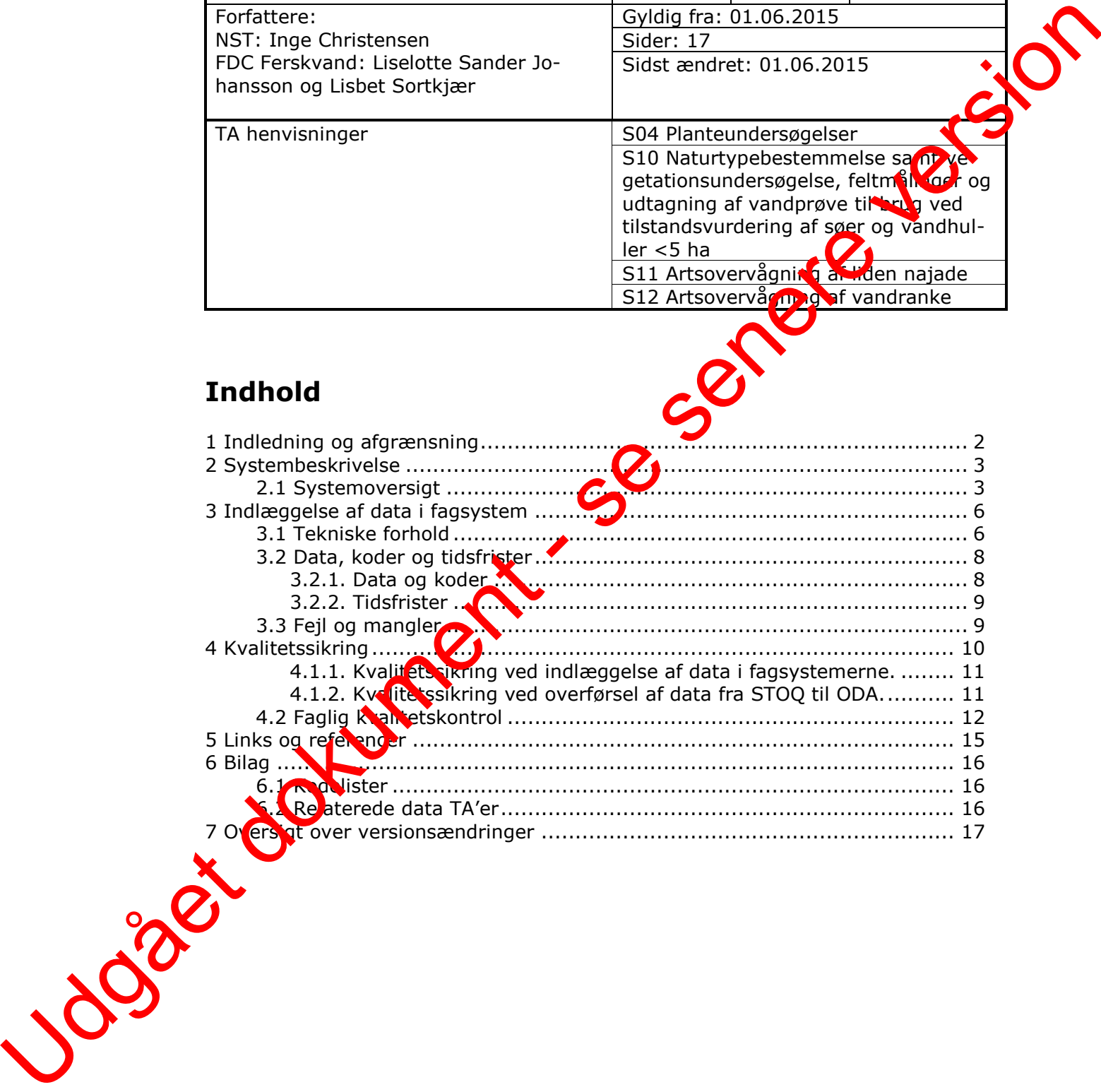

# <span id="page-1-0"></span>**1 [Indledning](#page-0-0) og afgrænsning**

Denne datatekniske anvisning dækker beskrivelser af dataflow'et for vegetation fra NOVANA-delprogrammet "Sø". Beskrivelserne dækker dataflow'et fra data genereres, til data ligger i de fællesoffentlige fagsystemer hos Danmarks Miljøportal samt MIM og DCE's fælles fagsystem ODA (OverfladevandsDAtabase) i kvalitetssikret stand.

Vegetationsdata skal indrapporteres i STOQ søvegetationsmodulet, der er tilga lig for myndigheder. Data bliver efterfølgende én gang i døgnet automatisk overfør til ODA.

Vegetationsundersøgelsen er i nogle søer sammenfaldende med prøvetagning af bentiske kiselalger. Derfor vil nogle tilsyns- og prøvedata være de samme, som dem, der registreres i forbindelse med prøvetagning af bentiske kiselalger (Datateknisk anvisning endnu ikke udarbejdet).

Desuden er vegetationsundersøgelsen i enkelte søer sammenfaldende med artsovervågningen af liden najade og vandranke. Derfor vil nogle tilsyns- og prøvedata være de samme, som dem, der registreres i forbinde se med artsovervågningen af liden najade og vandranke (Datateknisk anvisning nr. DN01 Natur). Jogær dokument - s

# <span id="page-2-0"></span>**2 Systembeskrivelse**

## **2.1 Systemoversigt**

Herunder gives en oversigt over de systemer, der indgår i dataflowet for vegetation i søer.

<span id="page-2-1"></span>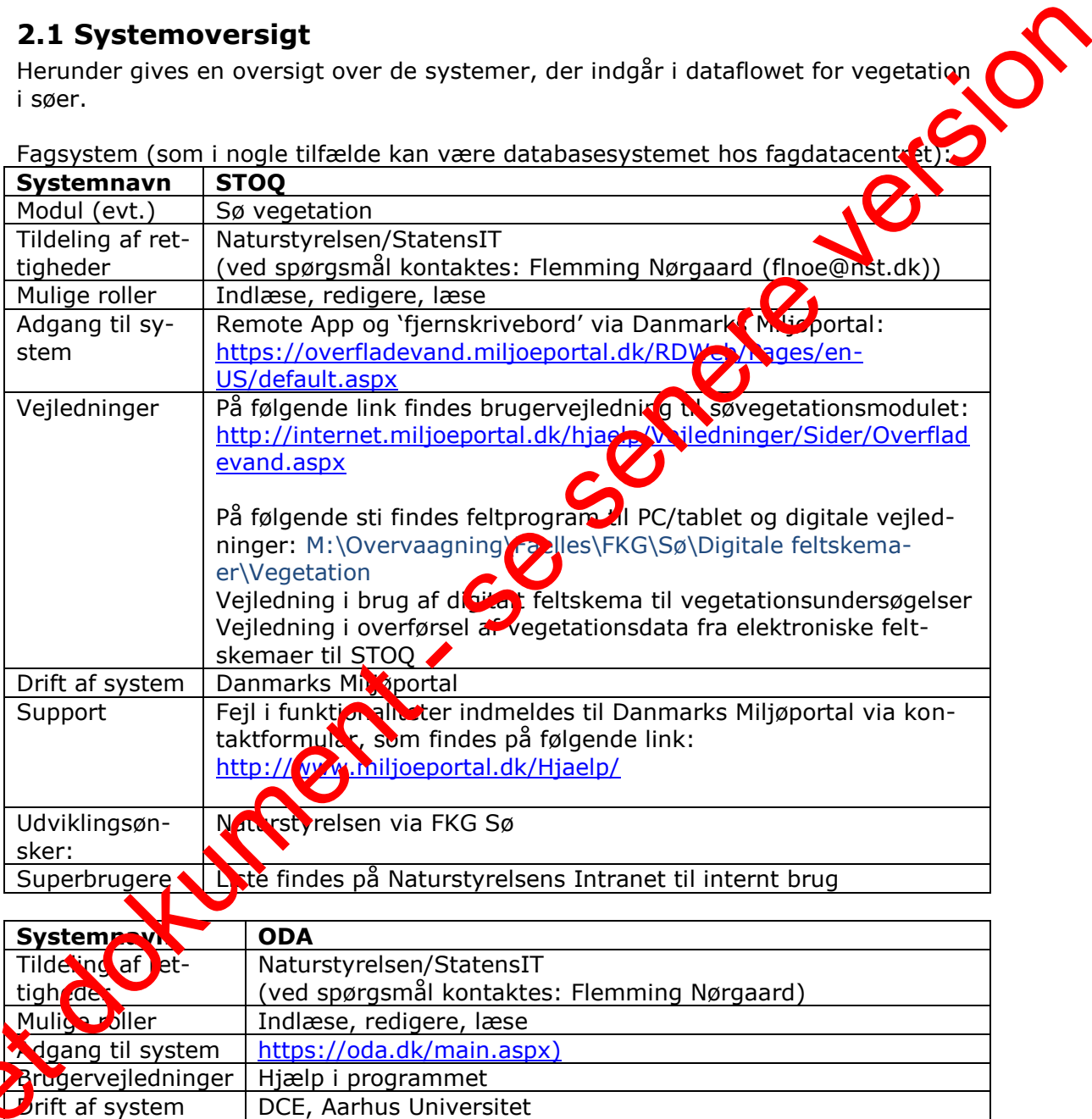

Fagsystem (som i nogle tilfælde kan være databasesystemet hos fagdatacentest):

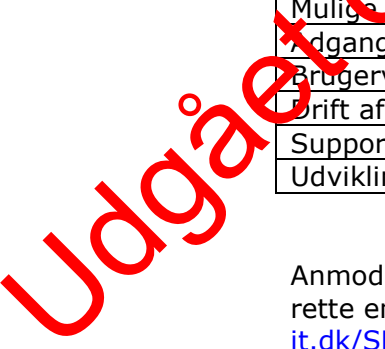

Anmodning om tildeling af rettighed til STOQ og ODA stiles til StatensIT ved at op-rette en it-sag på Statens ITs Serviceportal [\(http://servicedesk.statens](http://servicedesk.statens-it.dk/SMweb/ess.do)[it.dk/SMweb/ess.do\)](http://servicedesk.statens-it.dk/SMweb/ess.do) med oplysning om, hvilke rettigheder der ønskes og hvilken tilhørende DMP-rolle der skal anvendes jf. nedenstående, men inden da kontaktes

Support Fejl meldes til ODA-support: ODA.Support@AU.dk

Udviklingsønsker | Naturstyrelsen via FKG Sø

den lokale chef som godkender den ønskede adgang:

#### **Opret en ny bestilling i SIT's serviceportal og udfyld flg.:**

*Type:*  Vælg "It-bestilling"

*Bestillingstype:*  Vælg "Klik for at se alle bestillingstyper", Vælg "Kontorarbejdsplads", Vælg "Øvrige bestillinger"

*Vælg fagsystem:*  Udfyldes ikke

*Emne:*  Skriv "Tildeling af rolle i AD"

*Giv en beskrivelse af din bestilling:*  Skriv "Brugeren NN@nst skal have tildelt rollen: DMP\_miljoe\_oda\_marin\_laes\_offentlige\_data

Rollerne der kan tildeles fremgår af nedenstående:

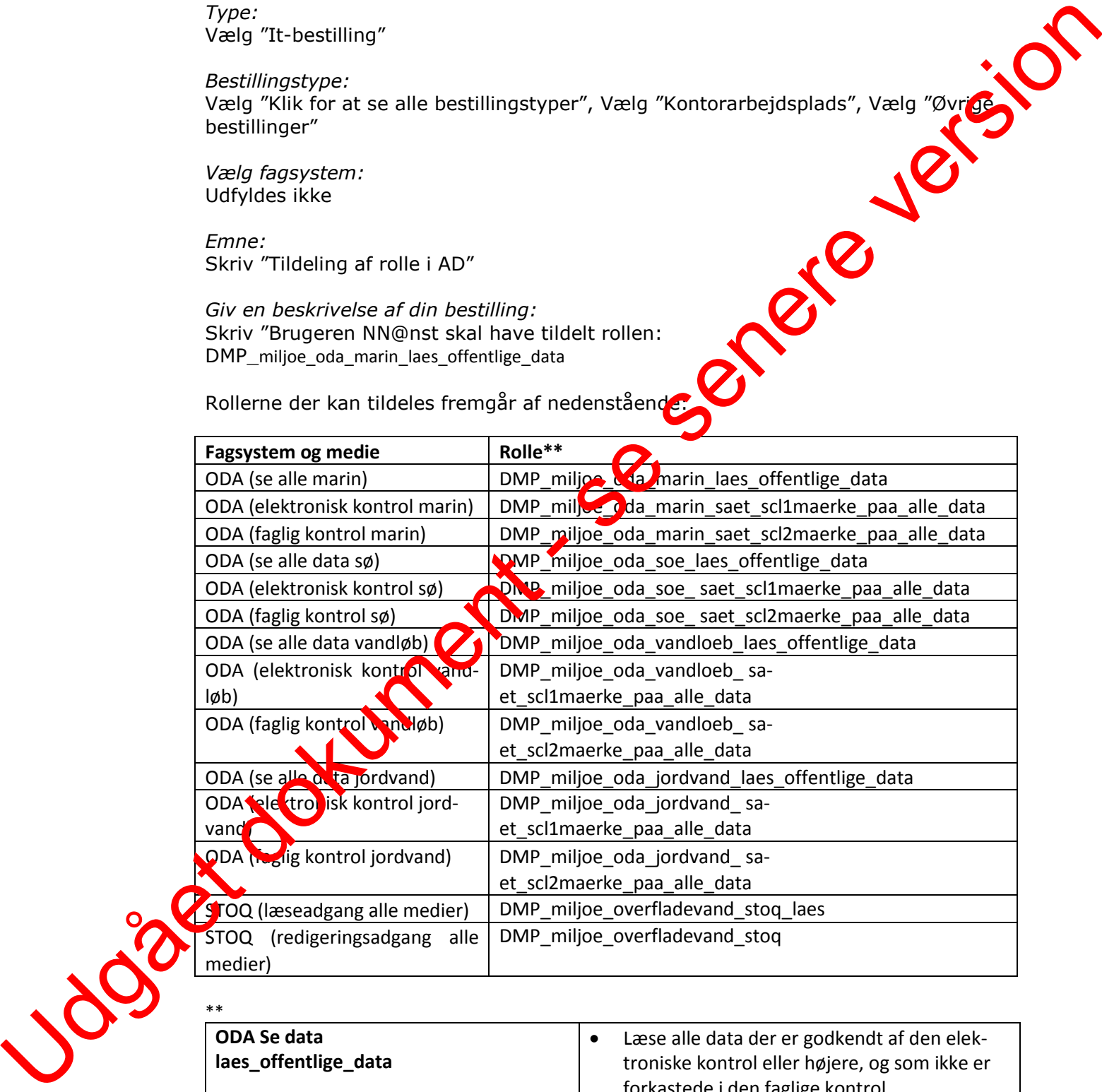

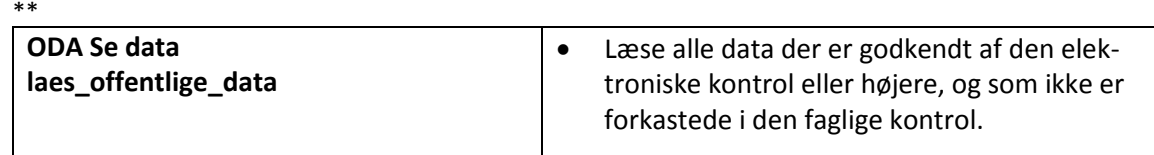

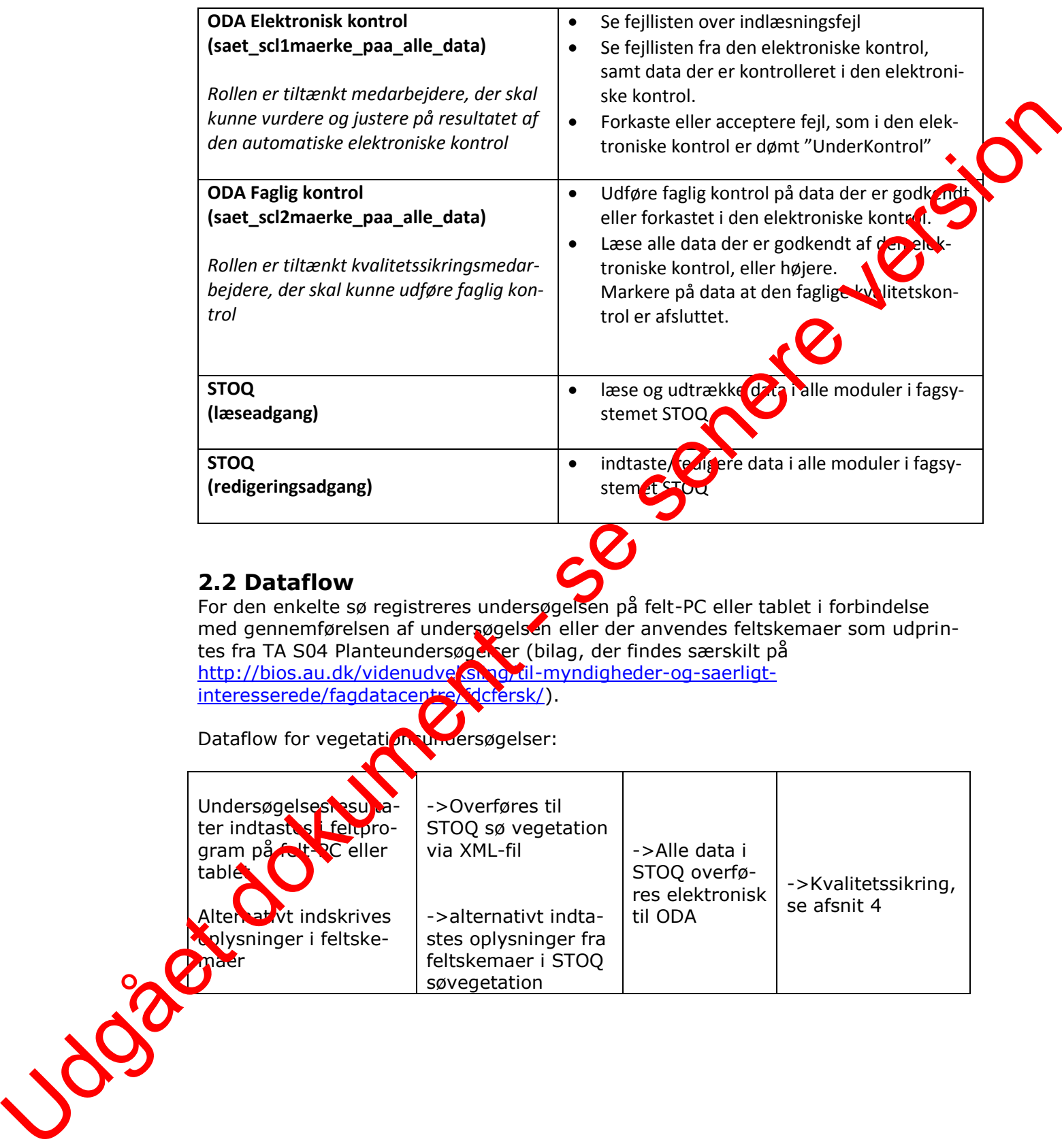

## **2.2 Dataflow**

For den enkelte sø registreres undersøgelsen på felt-PC eller tablet i forbindelse med gennemførelsen af undersøgelsen eller der anvendes feltskemaer som udprintes fra TA S04 Planteundersøgelser (bilag, der findes særskilt på http://bios.au.dk/videnudveksling/til-myndigheder-og-saerligtinteresserede/fagdatacentre<mark>/fdcfersk/</mark>).

Dataflow for vegetation undersøgelser:

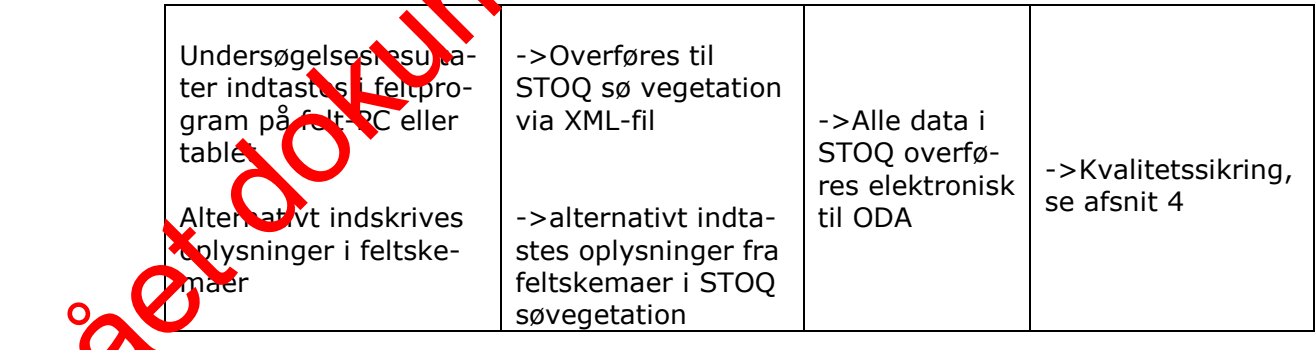

# <span id="page-5-0"></span>**3 Indlæggelse af data i fagsystem**

Generelt henvises der til brugervejledning til STOQ søvegetationsmodulet (se 2.1).

Desuden findes følgende vejledninger hvis felt-PC eller tablet anvendes:

- Vejledning i brug af digitalt feltskema til vegetationsundersøgelser
- Vejledning i overførsel af vegetationsdata fra elektroniske feltskemaer til STOQ.

## <span id="page-5-1"></span>**3.1 Tekniske forhold**

Hvis der skal oprettes en ny station skal dette foretages både i STOQ og NODA. Stationer i STOQ oprettes af NST og stationer i ODA oprettes af Fagratacentret (DCE).

Oprettelse af en vegetationsundersøgelse:

Stamoplysninger til stationen oprettes i STOQ ved ikon i skærmbilledet "Tilsyn og målesteder" ved tryk på knappen "Stamdata for søer, programmer og tilsyn".

Hvis man ikke tidligere har lavet vegetationsundersøgelse i søen skal følgende gøres:

Hvis en ny station/sø er oprettet i STOQ, et del også automatisk oprettet i STOQsøvegetation. Dermed er tilhørsforhold det gamle Miljøcenter angivet automatisk i feltet "Miljøcenter", og det samme er lokalt STOQ nr. (stationsnummer) i feltet "Sønr" og søens navn i feltet "Navn".

Referencevandstanden angives for søer, hvor det er påkrævet at anvende en nivelleret vandstandsmåler, med typen DNN eller DVR90. I søer, hvor vandstandsmåleren ikke er nivelleret, men *placeret på fast* kant kan referencevandstanden aflæses direkte og angives med typen "lokal vandstand".

Udfyldelse af felterne Stationsnr" og "Stationsnavn" er ikke nødvendigt.

Stationens "DMU-nr" (også kaldet observationsstednummer) tildeles stationen/søen af Fagdatacentret. Inden der rettes henvendelse til Fagdatacentret angående tildeling af et observationsstednummer (som skal anvendes i ODA) skal det tjekkes, om obser at an stednummeret er fremskaffet via 'Stationslisten' som udfyldes i starten af året af NST og DCE i fælleskab. esuden findes følgende vejledninger hvis felt-PC eller tablet anvendes:<br>
• Vejledning i brug af digitalt feltskema til vegetationsundersøgelser<br>
• Vejledning i overførsel af vegetationsdata fra elektroniske feltskemaer til

Observationsstednummeret skal indtastes og nummeret er nødvendigt for at data kan overføres til ODA.

Feltet "Søejer" udfyldes med Naturstyrelsen.

Program og søtype skal vælges.

Derudover skal man første gang man opretter en vegetationsundersøgelse i STOQ udfylde felterne under "Dybdeområder". Hvis søen i forvejen er målt op fås disse oplysninger fra et digitaliseret kort eller lignende. Ellers kan de beregnes i et GISprogram ved hjælp af dybdemålingerne fra vegetationsundersøgelsen. Der regnes Program<br>Derudo<br>Derudo udfylde<br>Derudo udfylde<br>Derudo udfylde generelt med 50 cm dybdeintervaller, men ved søer med stejl bundhældning eller

hvis der i tidligere undersøgelser er anvendt digitaliseret dybdekort med 100 cm intervaller, kan der bruges 100 cm intervaller.

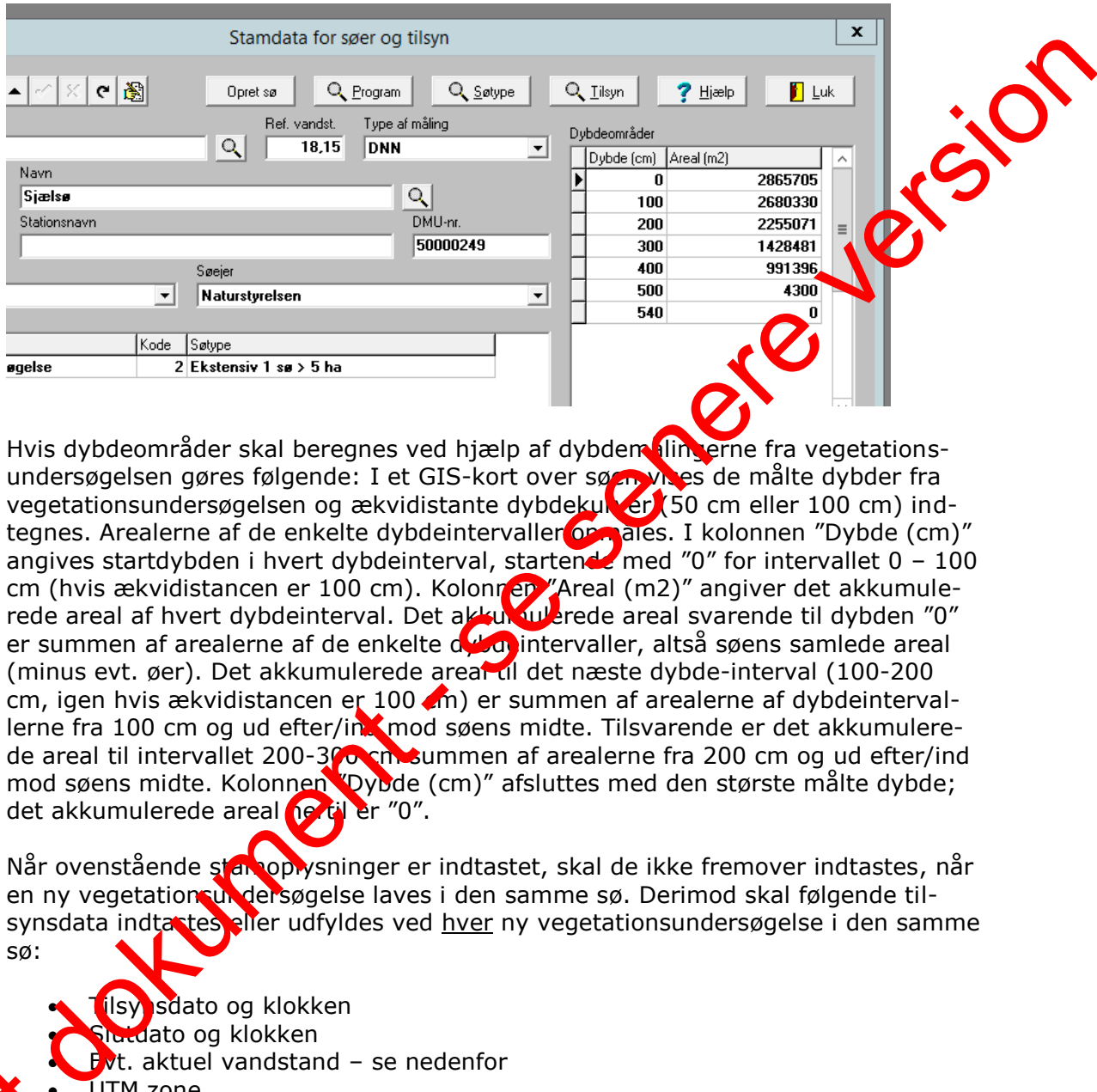

Hvis dybdeområder skal beregnes ved hjælp af dybdem ilingerne fra vegetationsundersøgelsen gøres følgende: I et GIS-kort over søen vises de målte dybder fra vegetationsundersøgelsen og ækvidistante dybdekurver (50 cm eller 100 cm) indtegnes. Arealerne af de enkelte dybdeintervaller opmåles. I kolonnen "Dybde (cm)" angives startdybden i hvert dybdeinterval, startende med "0" for intervallet 0 – 100 cm (hvis ækvidistancen er 100 cm). Kolonnen "Areal (m2)" angiver det akkumulerede areal af hvert dybdeinterval. Det akkumulerede areal svarende til dybden "0" er summen af arealerne af de enkelte de de intervaller, altså søens samlede areal (minus evt. øer). Det akkumulerede areal til det næste dybde-interval (100-200 cm, igen hvis ækvidistancen er 100  $\binom{m}{k}$  er summen af arealerne af dybdeintervallerne fra 100 cm og ud efter/ind mod søens midte. Tilsvarende er det akkumulerede areal til intervallet 200-300 cm summen af arealerne fra 200 cm og ud efter/ind mod søens midte. Kolonnen "Dybde (cm)" afsluttes med den største målte dybde; det akkumulerede areal **hertil er** "0".

Når ovenstående stamoplysninger er indtastet, skal de ikke fremover indtastes, når en ny vegetationsundersøgelse laves i den samme sø. Derimod skal følgende tilsynsdata indtastes eller udfyldes ved hver ny vegetationsundersøgelse i den samme sø:

- tisy sdato og klokken Slutdato og klokken Evt. aktuel vandstand – se nedenfor UTM zone
- Datum

**Dela** 

- Laboratorium
- Tilsynsejer se nedenfor
- Type af undersøgelse
- Navne på tilsynsførende

I søer, hvor det er påkrævet at nivellere vandstandsmåler, skal den aktuelle vandstand angives med typen DNN eller DVR. I søer, hvor vandstandsmåleren ikke er nivelleret, men *placeret på fast kant*, kan den aktuelle vandstand aflæses direkte

og typen angives som "lokal vandstand". Under alle omstændigheder skal "referencevandstand" og "aktuel vandstand" angives i samme type (lokal/DNN/DVR90).

Ved NOVANA-undersøgelser vælges altid "Naturstyrelsen" under feltet 'Tilsynsejer'. Ved undersøgelser bestilt af fx kommuner, og som ikke er en del af NOVANA, vælges derimod den pågældende kommune under feltet 'Tilsynsejer'.

Derefter sker det videre forløb i oprettelsen af en vegetationsundersøgelse i følger de rækkefølge (se evt. brugervejledningen til søvegetationsmodulet):

• Transekter og observationspunkter oprettes. Disse oplysninger indtastes zormalt ikke, men importeres fra GPS-datafiler (tekstfil) ved den første vegetationsundersøgelse og genbruges ved de efterfølgende vegetationsundersøgelser, da de samme observationspunkter som udgangspunkt skal bruges ved hver under øgelse. ed undersøgelser bestilt af rk kommuner, og som ikke er en del af NOVANA, vælter af det af filter i senere version af en det af tiltre i senere for af tiltre i senere version af en vegetationsmodulet):<br>
Frækkefølge (se evt

• Vegetationsarkivet til den pågældende sø ajourføres manuelt ved at koble de fundne arter til søen.

• Observationerne af vegetationsdata ved tilsynet indtastes. Data kan også overføres elektronisk, hvis felt-PC eller tablet er anvendt, **folgen**edning i overførsel af vegetationsdata fra elektroniske feltskemaer til STOO

- Beregninger af bl.a. dækningsgrader udføres og rapporter udskrives.
- Kvalitetssikring af data (if. kapitel 4).

## <span id="page-7-0"></span>**3.2 Data, koder og tidsfriste**

#### <span id="page-7-1"></span>**3.2.1. Data og koder**

Ifølge dataansvarsaftalen er kommunale og statslige (miljø)myndigheder forpligtiget til at registrere data i det offentlige fagsystem – i dette tilfælde i STOQ. (http://www.miljoeportal.dk/Myndigheder/Dataansvarsaftalen/).

På http://dce.au.dk/overvaagning/standat/standatbiblioteket/ findes en oversigt over de kodelister, der skal anvendes i forbindelse med indlæsning af vegetationsdata.

Hvis der mangler en kode i de nævnte kodelister, eller hvis der findes nye arter, som ikke fremgår af kodelisterne eller anvendes der ny navngivning, skal følgende procedure anvendes: Der sendes en anmodning til Standatsekretariatet ved DCE, Aathus Universitet om tildeling af et foreløbigt STANDAT-kodenummer (link: http://dce.au.dk/overvaagning/standat/opdateringer/).

Som Kroced

Standatsekretariatet verificerer hos det relevante Fagdatacenter, at nomenklaturen er korrekt inden tildeling af det foreløbige STANDAT-kodenummer. To gange om året sender Standatsekretariatet alle anmodninger om optagelse af nye arter og lign. i høring. Derefter får arten en endelig kode. Efter tildeling af det endelige kodenummer retter Naturstyrelsen via superbrugeren henvendelse til Danmarks Miljøportal, med henblik på at få koden oprettet i STOQ.

Data indlægges med de enheder som er foreskrevet i de tekniske anvisninger. Se også kapitel 6.1.

#### <span id="page-8-0"></span>**3.2.2. Tidsfrister**

Tidsfristen for afslutning af kvalitetssikringen i ODA skal ske inden udløbet af den aftalte frist for dataindberetning.

#### <span id="page-8-1"></span>**3.3 Fejl og mangler**

Der planlægges årligt en række vegetationsundersøgelser, men det kan af forske ge årsager ske, at enkelte undersøgelser ikke kan gennemføres, fx pga. sygdom. Begrundelsen herfor noteres i NST's PSV (Planlægnings- og Styringsværkt $\overrightarrow{p}$  Som udgangspunkt skal de planlagte undersøgelser gennemføres de år, hvor de spilanlagt. Forskellige forhold kan dog tale for at en planlagt undersøgelse udskydes til efterfølgende år. Inden en eventuel beslutning om udskydelse skal FKG-Sø inddrages og FDC ferskvand skal orienteres.

Hvis der i forbindelse med indtastning eller overførsel af res ditater fra vegetationsundersøgelsen mangler oplysninger om resultaterne, skal man søge at tilvejebringe disse ved henvendelse til prøvetager, laboratorium eller andre involverede. Se kapitel 4 for yderligere information.

Alle fejl og mangler rettes i STOQ hvorefter fejles/manglen ikke længere optræder på ODAs fejllister. Jogået dokument -

# <span id="page-9-0"></span>**4 Kvalitetssikring**

Alle data skal være fagligt kvalitetssikrede, mærkede og afsluttede inden udløbet af den aftalte frist for dataindberetning.

Hver nat overføres data fra STOQ til ODA. Samtidig sker der en kvalitetssikring, som sørger for at dataintegriteten opretholdes og at der gøres opmærksom på mangelfulde oplysninger, åbenlyse fejl og mistænkelige værdier, herunder hvis mangelfulde oplysninger medfører, at data ikke kan overføres til ODA. Kun pye eller rettede data bliver kvalitetskontrolleret på denne måde. Fejlmeldinger kommer tilbage til de dataansvarlige per E-mail og er samtidig tilgængelige i ODA. Dataansvarlige skal sikre sig at de modtager denne E-mail ved aktivt at gå ind i ODA under "Administration -> Fejllistemail -> Sø" og vælge emnet 'veget dinn' for at få relevante fejlmeddelelser. De dataansvarlige skal tage hånd om fejlene ved at fremskaffe manglende oplysninger, kontrollere validiteten af mistænkelige værdier og hvad der i øvrigt er nødvendigt for, at alle data kan betragtes som kvalitetssikrede. Endelig skal der foretages en faglig kontrol af data. Dette skal være afsluttet, inden fristen for dataindberetning er udløbet. Alle ændringer, rettelser og tilføjelse af manglende oplysninger foretages i STOQ. Ale doka skal were fogling toollithe total state deep down and the document of the senere version of the sene of the sene of the sene of the sene of the sene of the sene of the sene of the sene of the sene of the sene of t

Efter afslutningen af den faglige kontrol, laver fagdatacentret en kontrol af data, og endelig kan der komme en yderligere kontrol af udvalgte data når disse bliver sendt videre til internationale organer.

Hvis dataansvarlig ("tilsynsejer" i STQQ) ikke er "Naturstyrelsen, så er Naturstyrelsen ikke ansvarlig for kvalitetssikring af data. Data fra fx kommuner går gennem indlæsningskontrol, men ikke den elektroniske og faglige kontrol.

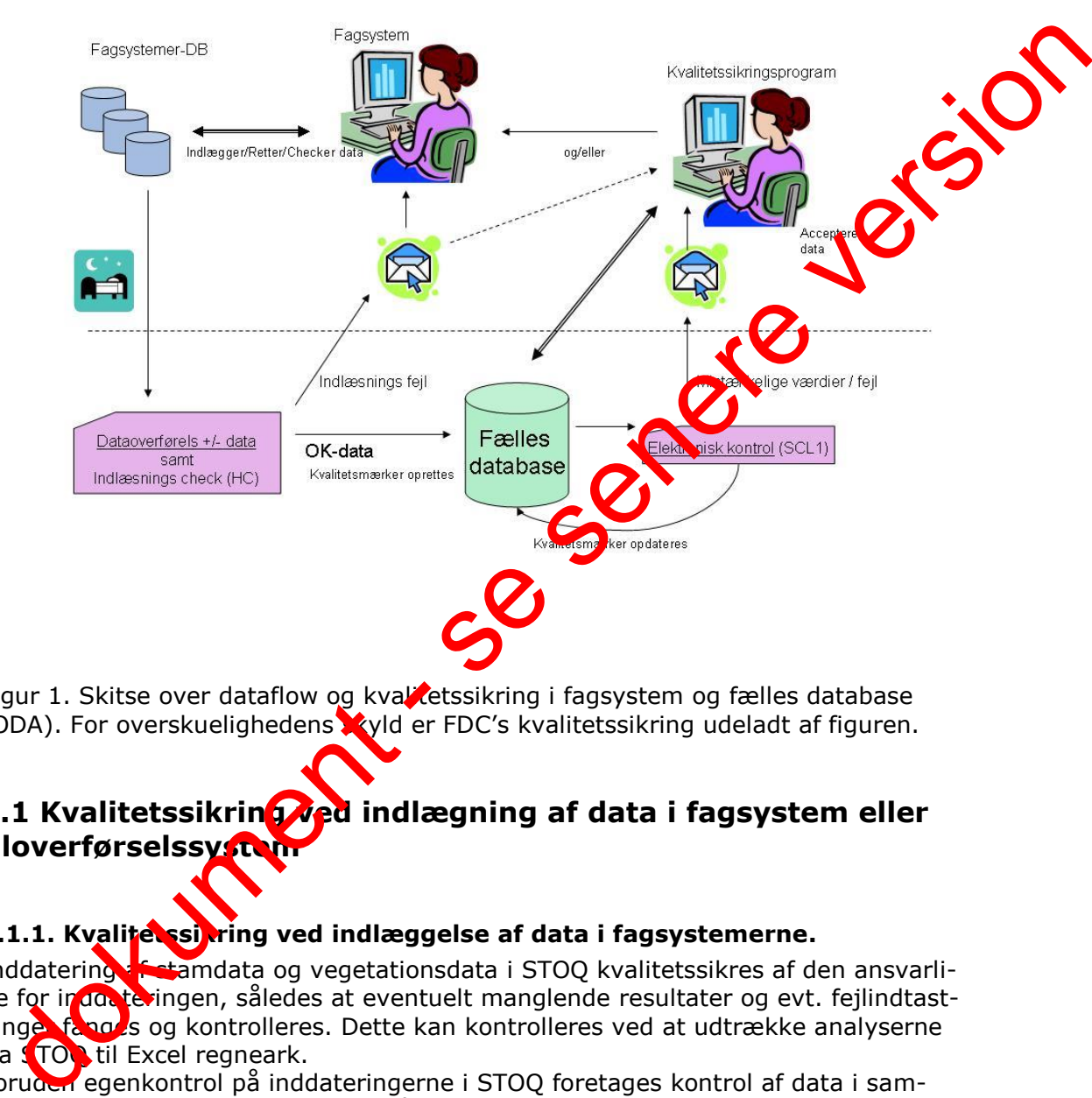

Kvalitetssikring Fagsystemer-DB ↔ Fælles database

Figur 1. Skitse over dataflow og kvalitetssikring i fagsystem og fælles database (ODA). For overskuelighedens syld er FDC's kvalitetssikring udeladt af figuren.

## **4.1 Kvalitetssikring ved indlægning af data i fagsystem eller filoverførselssystem**

#### <span id="page-10-0"></span>**4.1.1. Kvalitetssikring ved indlæggelse af data i fagsystemerne.**

Inddatering af stamdata og vegetationsdata i STOQ kvalitetssikres af den ansvarlige for inddateringen, således at eventuelt manglende resultater og evt. fejlindtastninge fanges og kontrolleres. Dette kan kontrolleres ved at udtrække analyserne fra STOQ til Excel regneark.

Foruden egenkontrol på inddateringerne i STOQ foretages kontrol af data i sammenhæng med eventuelle tidligere år. Her kan de to ikoner "vegetationsberegniner" og "rapporter" i STOQ søvegetationsmodulet eventuelt anvendes. Rapportudtrækkene svarer til samleskemaerne i TA S04, bilag 6.2.c og bilag 6.2.d. Forude

#### <span id="page-10-1"></span>**4.1.2. Kvalitetssikring ved overførsel af data fra STOQ til ODA.**

I forbindelse med den daglige (natlige) overførsel af data fra STOQ til ODA sker der en automatisk kvalitetssikring på to niveauer.

Indlæsningskontrol: Dataoverførselsrutinerne kontrollerer først for HC-fejl (Hard Constraints). Dette er fejl, som har at gøre med dataintegritet og som betyder, at data ikke kan lægges ind i ODA. Data bliver altså afvist, men der bliver sendt en fejlmelding til den dataansvarlige. HC fejl kan handle om manglende dato, observationsstednummer eller lignende. Når de mangelfulde data er rettet i STOQ vil de den efterfølgende nat søges overført til ODA igen.

Hvis ens vegetationsundersøgelse ikke dukker op i ODA, kan det være fordi listen over observationsstednumre ikke er opdateret. I et sådant tilfælde retter man henvendelse til ODAG-medlemmet for Sø (den ansvarlige superbruger for observationsstedlisten).

Elektronisk kontrol: Data som passerer HC kontrollen, bliver lagt ind i ODA efter underlagt en kontrol for SCL1 (Soft Constraints) feil. Dette er fejl, som ikke er afgørende for dataintegriteten, men som alligevel skal håndteres af hensyn til datakvalitet, konsistens og anvendelighed af data. Der kan være tale om manglende oplysninger, som fx prøvetagningsområder eller -metode, laboratorion eller lignende. Der kan også være tale om outlier eller fejl (eksempelvis veget til 15 øjder som er > dybde), som skal vurderes af en sagkyndig medarbejder. For yderligere detaljer om outlierkontrol kan man rette henvendelse til FDC Ferskvand. Data, som passerer den elektroniske kontrol, mærkes automatisk som godkendt i den elektroniske kontrol. vis ens vegetationsundersøgelse ikke dukker op i ODA, kan det være fordi listen<br>ver observationsrednument ikke er opdateret. I et sådant tilfælde retter man hey<br>stedlisten).<br>
Eerdichistelse terman hey constraints for So (d

Medarbejderne i Naturstyrelsen skal vurdere de data, der fanges i den elektroniske kontrol, (mærket "mistænkelige") og hertil giver ODA nogle muligheder for at få yderligere informationer om de mistænkelige værdier ved at klikke på "I" eller "G" knap, hvor disse optræder. Finder man, at **den mistænkeligt mærkede værdi kan** accepteres, markeres den som godkendt, ellers skal man rette i STOQ og så overføres de rettede oplysninger til ODA dagen efter. Hvis data er forkerte, og der ikke er mulighed for at rette data (i STOQ), skal data i ODA markeres som forkastet under elektronisk kontrol.

Bemærk at så snart data får mærket elektronisk kontrol godkendt er de i princippet tilgængelige for andre, der har adgang til ODA.

# <span id="page-11-0"></span>**4.2 Faglig kvalitetskontrol**

Den faglige ky**alitetssikring foretages i ODA, men kan kun udføres på data, som al**lerede er Nettronisk godkendt. Man skal derfor håndtere de elektronisk genererede fejlmeldinger, inden man laver den faglige kvalitetssikring. Den faglige kvalitetssikring ODA stiller nogle værktøjer til rådighed (forskellige grafer, tabeller, sammenstillinger af data), som fagligt kompetente medarbejdere i Naturstyrelsen skal bruge that vurdere kvaliteten af data og fange eventuelle fejl, som er sluppet igennem den elektroniske kontrol. Kontrollen foretages som minimum en gang om året.

Pettelse, tilføjelse og sletning af data sker i STOQ, og de ændrede data (undtagen slettede) starter forfra i kvalitetssikringsprocessen.

Hvis man opdager mistænkelige data, skal man undersøge det nærmere. Man skal bruge sin faglige indsigt og kritiske sans, men det konkrete valg af værktøjer er åbent. We der der Sietted Hyper eine Sietted Hyper eine Sietted Hyper er Der er

Der er udstrakt mulighed for at vælge hvilke data, man vil studere ved valget af betingelser for hvor (lokaliteter/observationssteder), hvad(parametre/fraktioner) og hvornår(fra/til dato).

Et lille udråbstegn (!) i skærmbilledet indikerer, at der findes data under kontrol, dvs. data som er fundet mistænkelige i den elektroniske kontrol eller er mærket "under kontrol" af NST i den faglige kontrol.

For vegetationsdata er det primære kvalitetssikringsværktøj 'multitabel', der viser måleresultater for de forskellige transekter. Vælg først "Transektundersøgelse". Efter at have valgt sine kriterier (betingelser), klikker man på "Vis multigraf".

Når man finder et datapunkt, som ser mistænkeligt ud, kan man give punktet et kvalitetsmærke. Mærkningsniveauerne er G="Godkendt", U="Under kontrol tænkelige data som skal undersøges nærmere) og F="Forkastet"(mistænkelige data der betragtes som fejl) samt A="Afsluttet". Når man har mærket alle suspekte punkter behørigt, klikker man "Godkend mærkning" eller "Godkend mærkning og afslut". Derved mærkes alle data godkendt med undtagelse af de punkter som man specifikt har mærket "U" eller "F". Hvis man har brugt knappen med afslut, afsluttes data samtidig og kan dermed betragtes som indberettet til FOC. Man skal snarest muligt sørge for at afklare, om data under kontrol skal rettes, forkastes eller godkendes.

Efter "Transektundersøgelse" gøres ovenstående for: "Supp undersøgelse", "Dybdeområde" og "Overbliksundersøgelser" hvis der findes data for disse områder.

Værktøjerne i ODA virker principielt ens for alle vandmedier, omend der kan være små forskelle i detaljen.

Straks man har afsluttet den faglige kvalitetssikring, kontrolleres at alle stationer er HC-, SCL1- samt fagligt godkendt via oversigten, som findes i ODA under Administration >Status for dataindlægning og kvalitetssikring>Hav/sø/vandløb/jordvand i ODA. Vælg herunder aktuelle periode, dataansvarlig og dataemne (vegetation) samt måleprogram. Fremstår felterne for de enkelte parametre som gule er der mangler. Er felterne gule i kolonnen 'ODA' er antallet af indrapporterede HC- og SCL1-godkendte data ikke opfyldt, er felterne gule i kolonnen 'OK' mangler der en faglig godkendelse. FDC kan ikke se data, der ikke er fagligt godkendt. Dette felt skal derfor altid ya re grønt, og når dette er opfyldt gives FDC besked herom per Email. brevegetationsdata er det primære kvalitetssikringsværktøj 'multitabel', der viser<br>
aferresultater for de forskellige transkelter. Vælej først "Transektundersøgelse". Et<br>
afr man findre et datapunkt, som ser mistænkeligt u

Herefter foretager fagdatacentret en yderligere kontrol af data. Hvis FDC finder data, som ser mistænkelige ud, mærkes de som "FDC under kontrol", og der indledes per E-mail en dialog med NST (via KSG for sø) om de pågældende data. I ODA vil disse data kunne findes i værktøjet "Vis data under kontrol". NST skal lave en grundig og kritisk undersøgelse af disse data og tage stilling til om der skal rettes i data, mærkes "forkastet", eller om NST fastholder at data er godkendt. I sidstnævnte fald kan FDC vælge at mærke data "FDC fagligt forbehold" eller tage NST's vurdering til efterretning og godkende data.

I forbindelse med kvalitetssikringen kan det være nyttigt at knytte en bemærkning eller note til kvaliteten af data. På den måde indlejrer man noget hukommelse om kvalitetssikringen i ODA. Man bliver mere uafhængig af at enkelte medarbejdere kan huske hvad der skete for år tilbage. Derfor er der implementeret et noteappa-Grundard Maria, m rat i tilknytning til kvalitetsmærkerne i ODA.

NST kan rette i data som tidligere har været godkendt og afsluttet, men fagdatacentret vil i givet fald gerne vide det, da det kan ændre i data, der er rapporteret videre internationalt og anvendt ved den årlige rapportering af NOVANA. Det sker ved at ændre data i fagsystemet. De rettede data starter herefter forfra i en fuld Udgået dokument - se senere version

## <span id="page-14-0"></span>**5 Links og referencer**

[1] Boutrup, S. & Svendsen, L.M. (2006). Forslag til håndtering af kvalitetssikring af data i databaser fælles for miljøcentre og fagdatacentre i Miljøministeriet. Danmarks Miljøundersøgelser, Notat 8 s. Udgået dokument - se senere version

[2] Munk, B. (2010). Kvalitetssikring og -mærkning. ODA Dokumentation. Danmarks Miljøundersøgelser, Aarhus Universitet. Notat 13 s.

[3] Munk, B. (2010). Kvalitetssikringsniveauer for overfaldevand. ODA Dokumentation. Danmarks Miljøundersøgelser, Aarhus Universitet. Notat 9 s. tation. Danmarks Miljøundersøgelser, Aarhus Universitet. Notat 9 s.

# <span id="page-15-0"></span>**6 Bilag**

Bilag 6.1 Kodelister Bilag 6.2 Relaterede datatekniske anvisninger

## <span id="page-15-1"></span>**6.1 Kodelister**

Koder, der skal anvendes i STOQ findes på DCEs hjemmeside via følgende link: http://dce.au.dk/overvaagning/standat/.

Brug programmet SSP3 til læsning af filerne. Vejledning til installation af dette findes samme sted.

Følgende kodelister skal anvendes i forbindelse med vegetationsundersøge

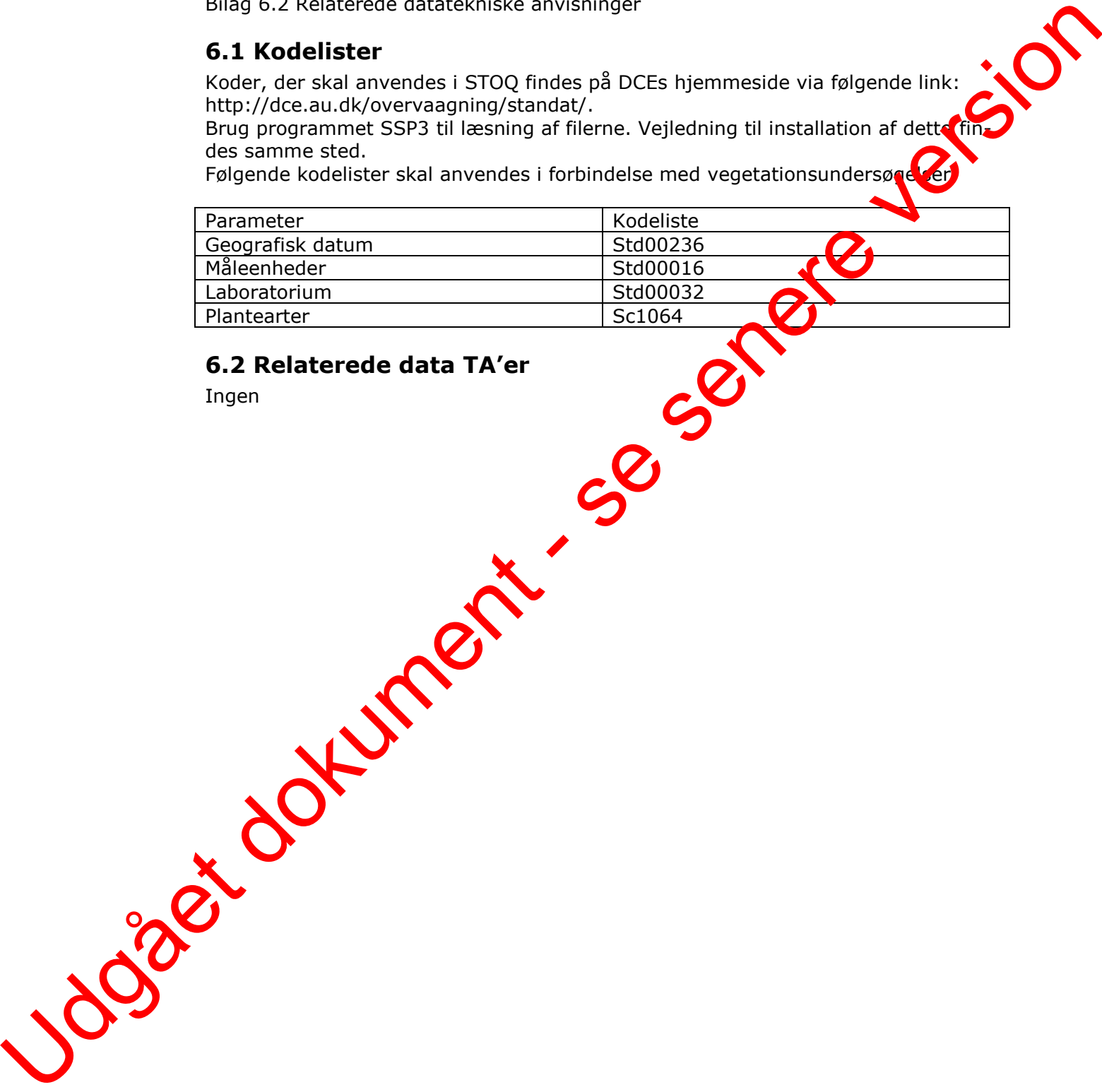

## <span id="page-15-2"></span>**6.2 Relaterede data TA'er**

Ingen

## <span id="page-16-0"></span>**7 Oversigt over versionsændringer**

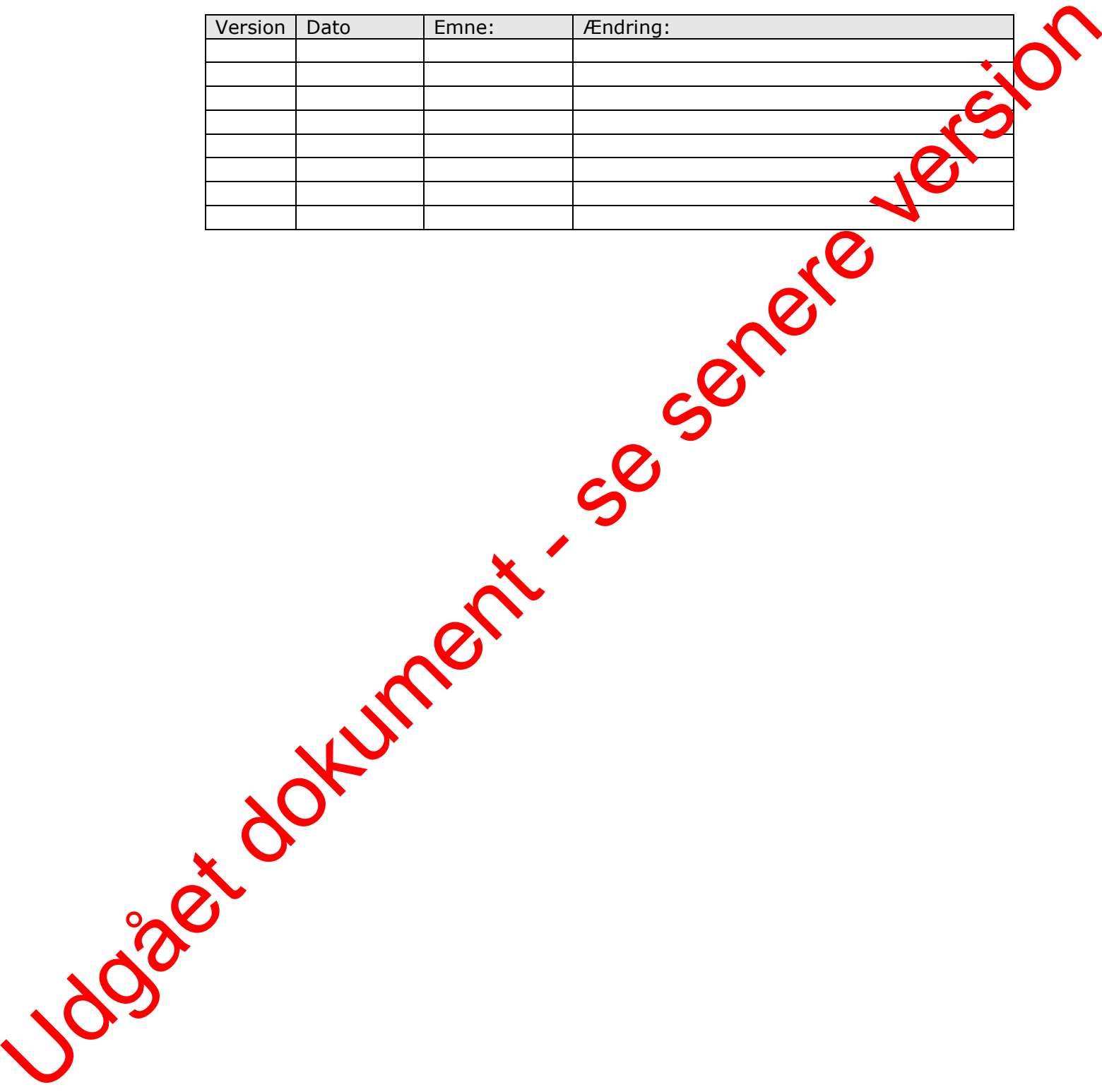